# Как строить натальную карту?

Пошаговая инструкция

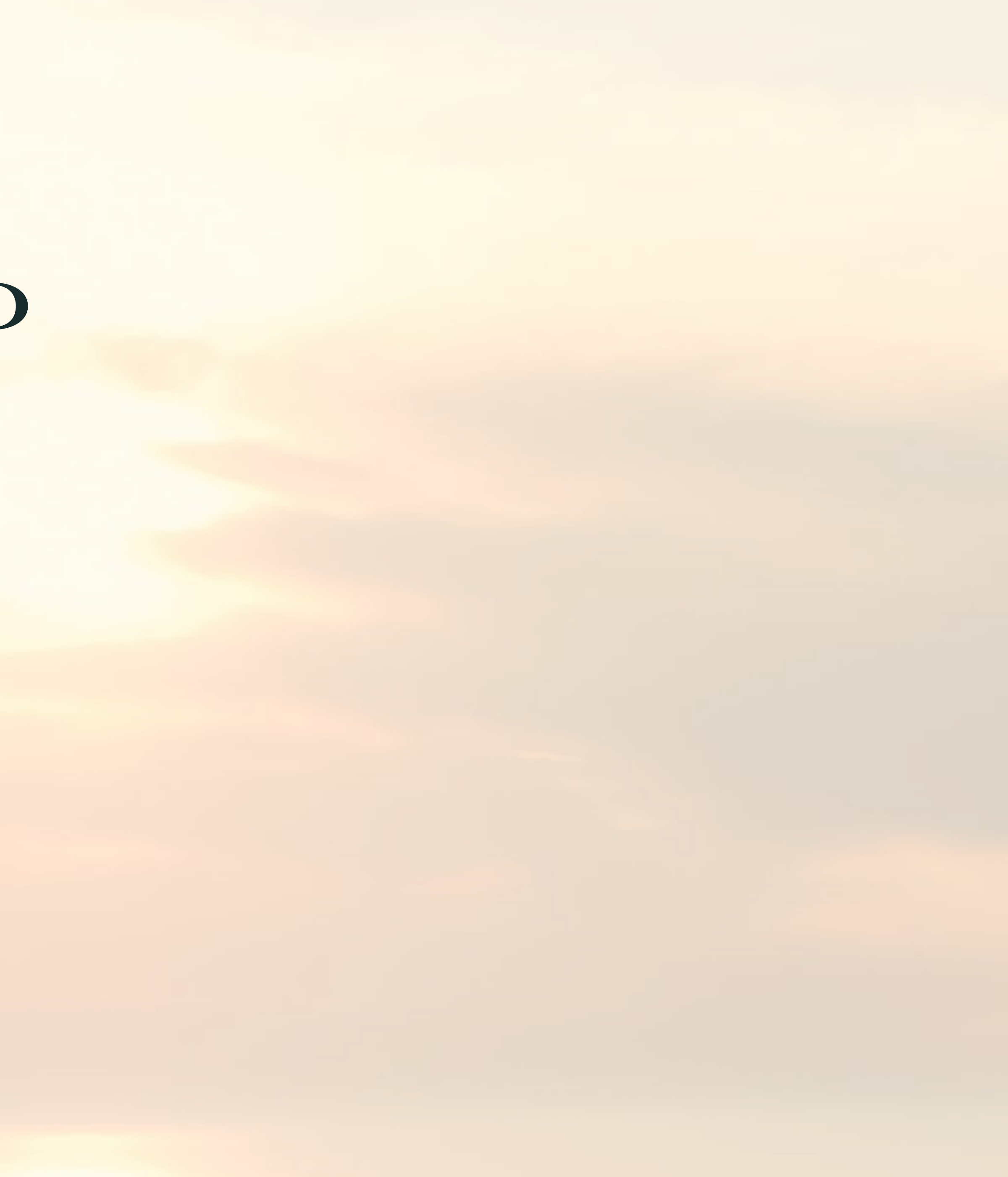

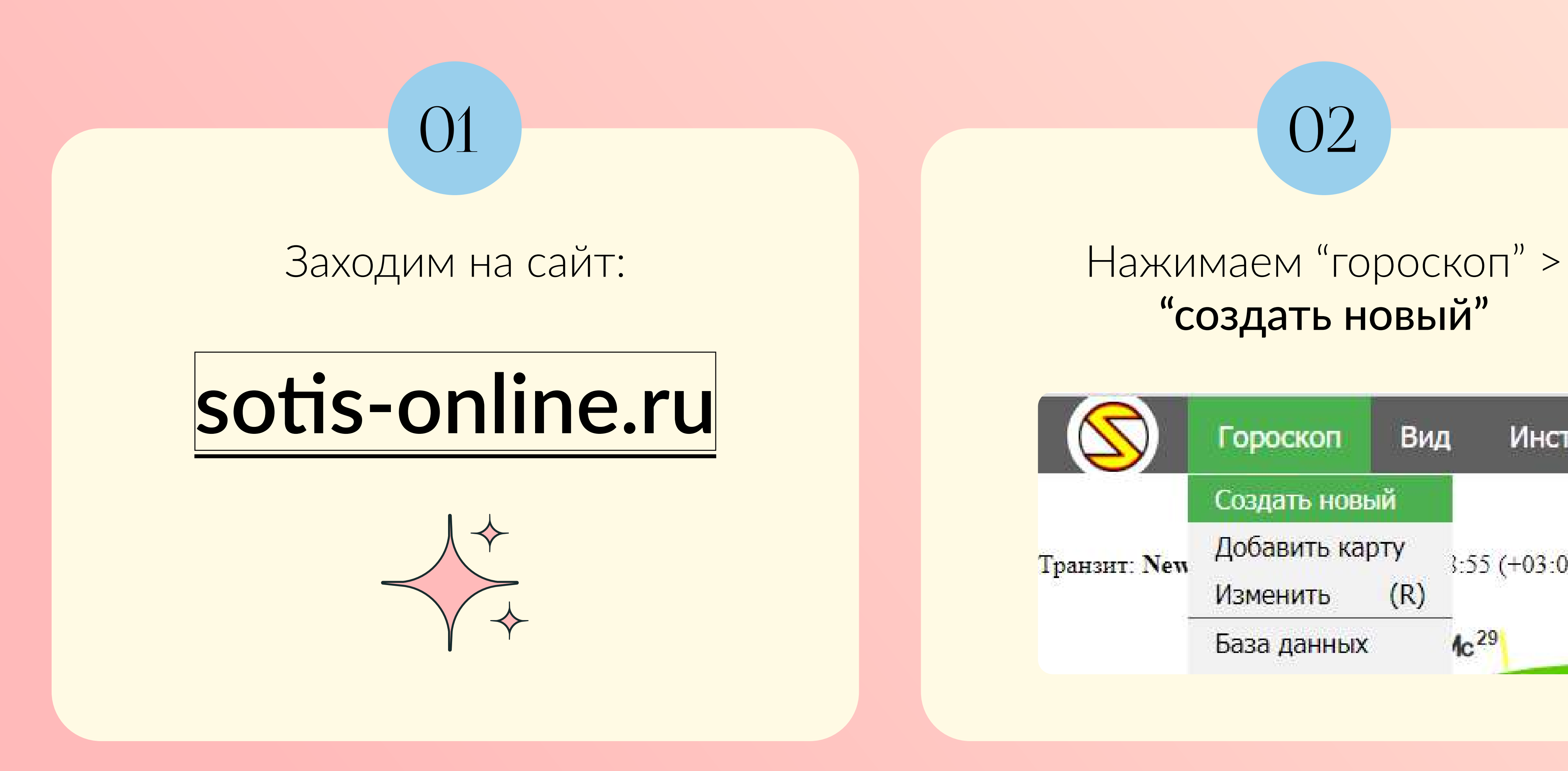

## "создать новый"

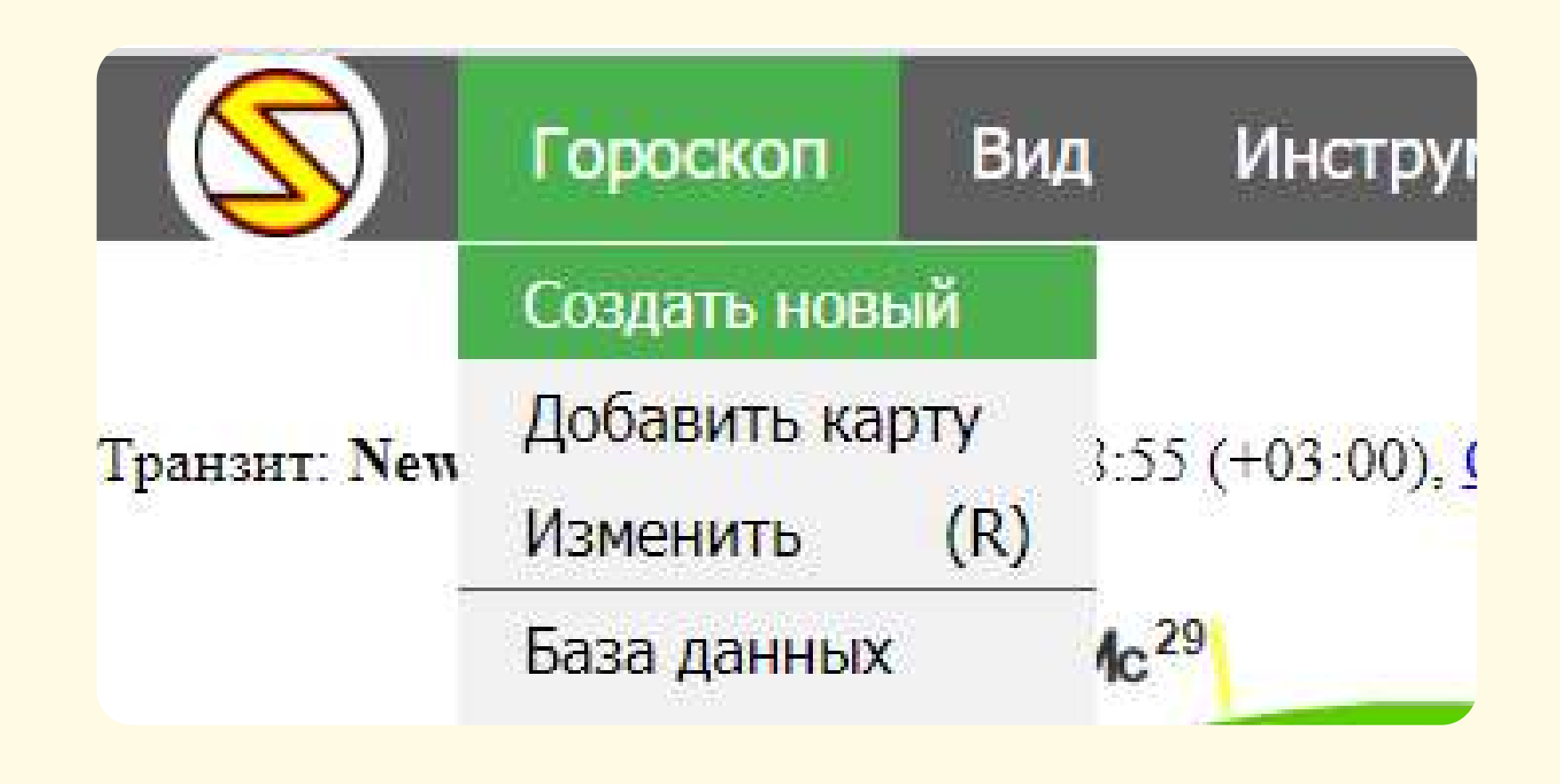

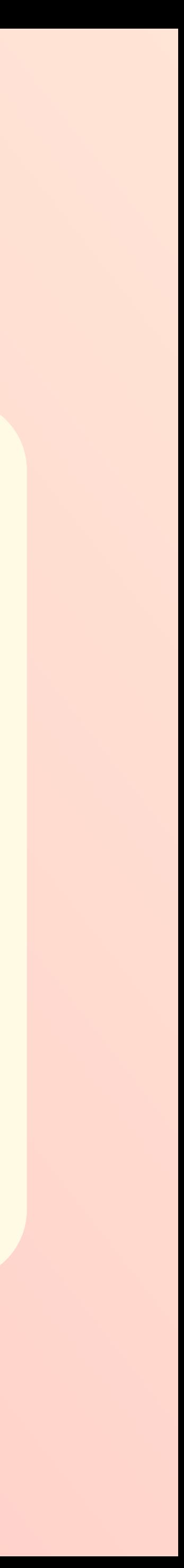

### Во всплывающем окне нажимаем "одинарная карта"

03

#### Создать новый

#### Стандартная карта

- Одинарная карта (натальная карта, транзит и т.д.)
- Двойная карта (синастрия, прогноз, соляр, лунар и т.д.)

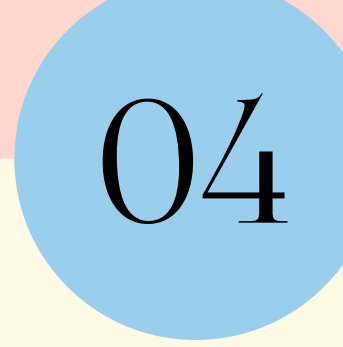

### Вводим данные рождения: дату, время и место

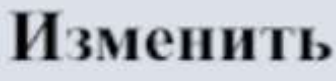

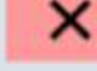

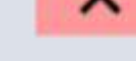

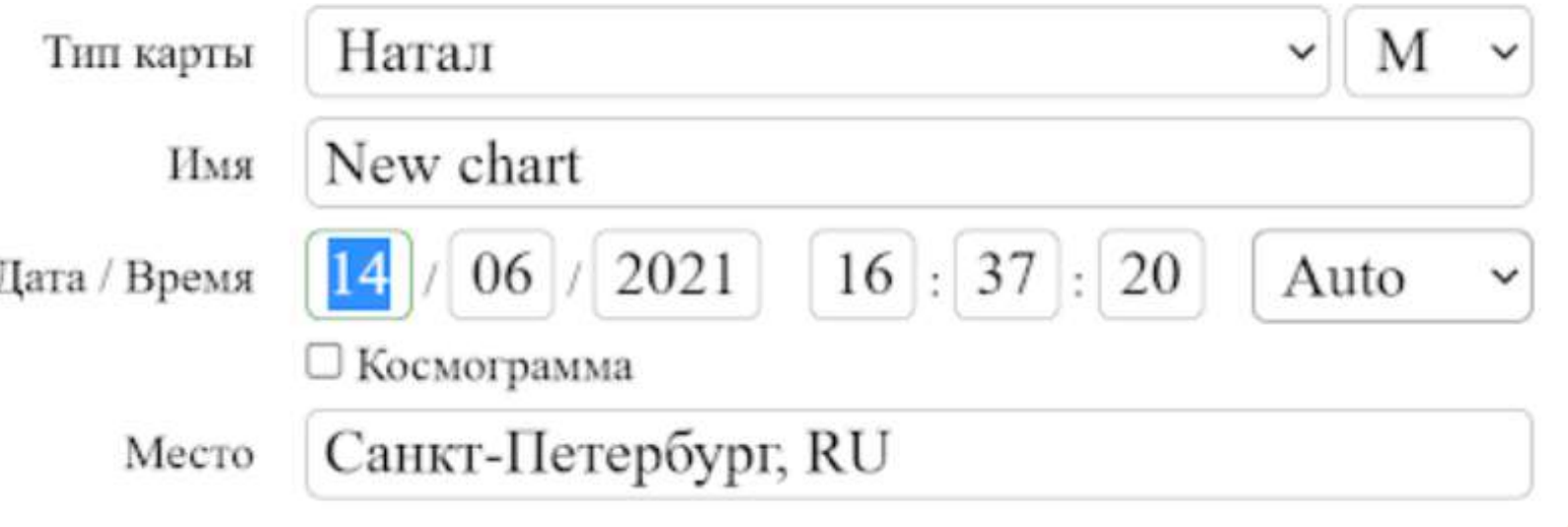

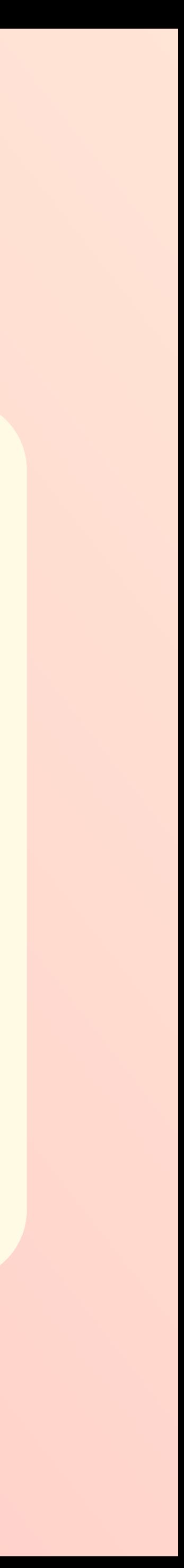

# ПОЛУЧАЕМ НАТАЛЬНУЮ КАРТУ

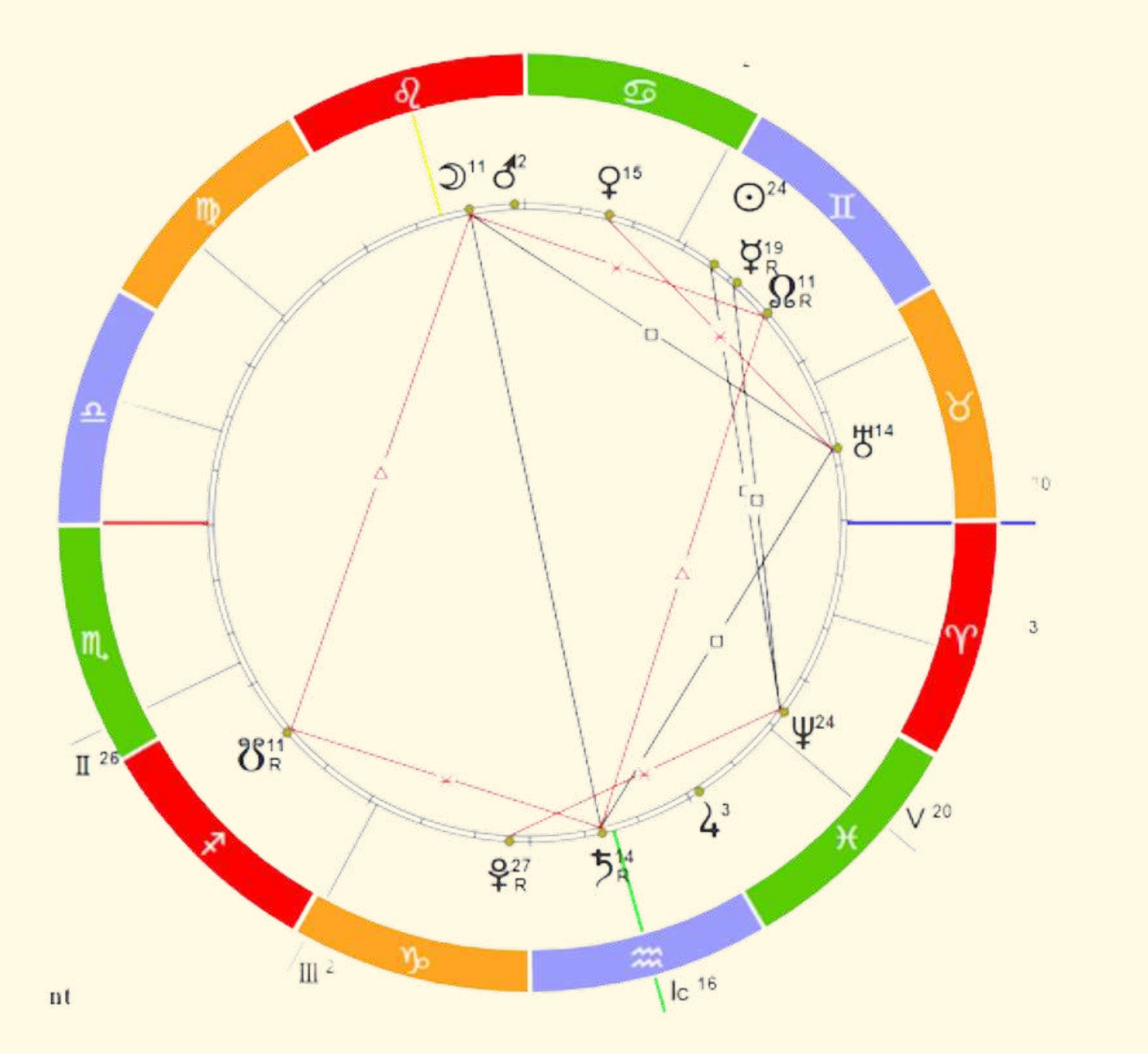